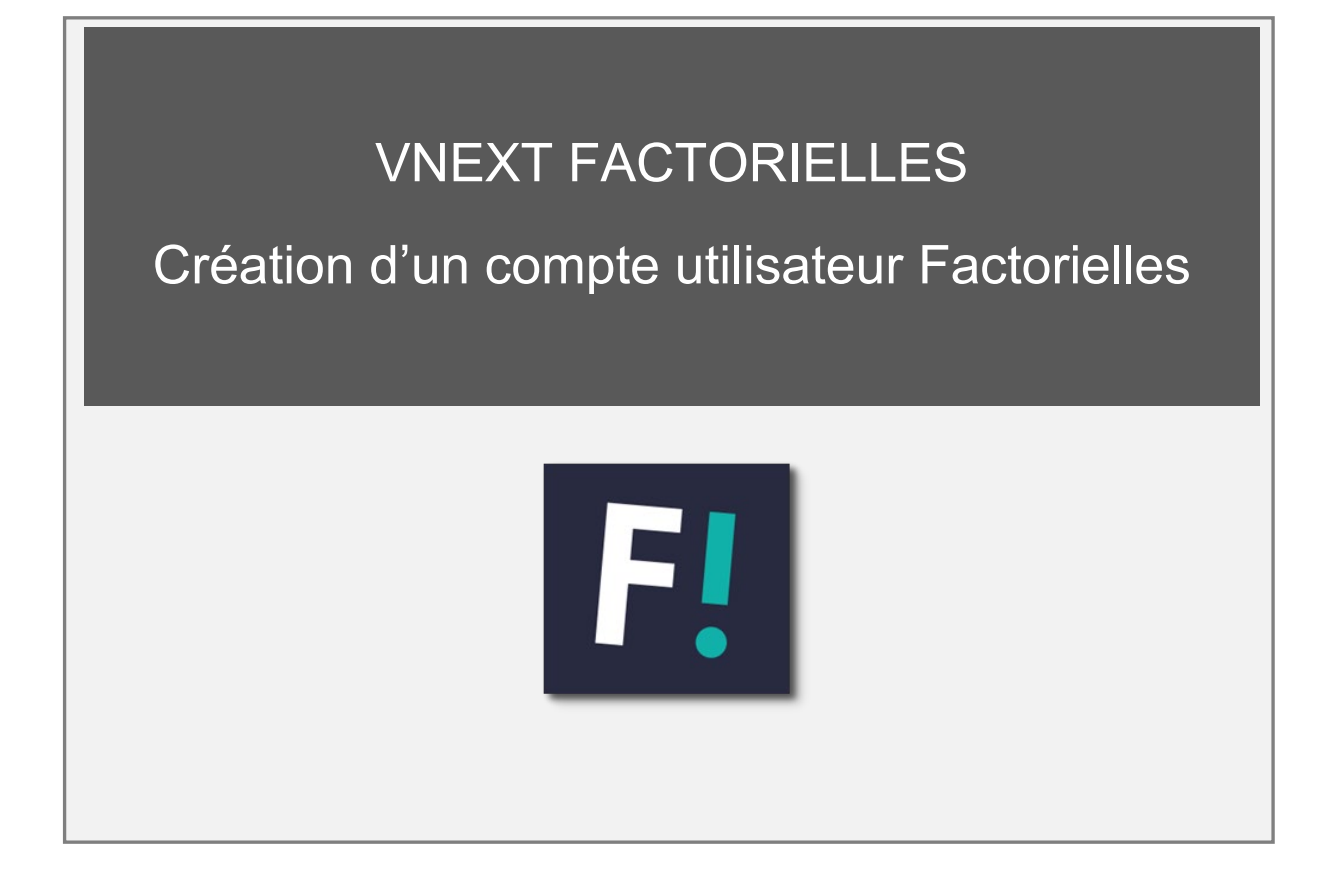

À l'inverse de vos identifiants administrateurs Factorielles (code client ABTXXXXXXX ou EXCXXXXXXX), le compte utilisateur vous permet d'accéder directement aux outils Factorielles.

Vous pourrez ainsi avoir un compte utilisateur personnel où vous pourrez définir vos propres identifiants de connexion personnalisés.

**Attention : L'identifiant et mot de passe utilisateur créés doivent impérativement être différents de ceux transmis par Factorielles (code client ABTXXXXXXX ou EXCXXXXXXX).**

## Création d'un compte utilisateur

Connectez-vous avec vos identifiants administrateur Factorielles (code client ABTXXXXXXX ou EXCXXXXXXX). Vous serez ensuite redirigé vers la page "**Paramètres**". Depuis l'onglet "**Gestion des utilisateurs**", cliquez sur le bouton "**Ajouter un utilisateur**" pour créer un compte utilisateur.

Remplissez ensuite le formulaire**,** tous les champs du formulaire sont **obligatoires.** L'identifiant et le mot de passe sont **personnalisables**.

Enregistrer **Cochez ensuite les outils correspondant à votre abonnement,** puis cliquez sur le bouton pour confirmer la création de l'utilisateur.

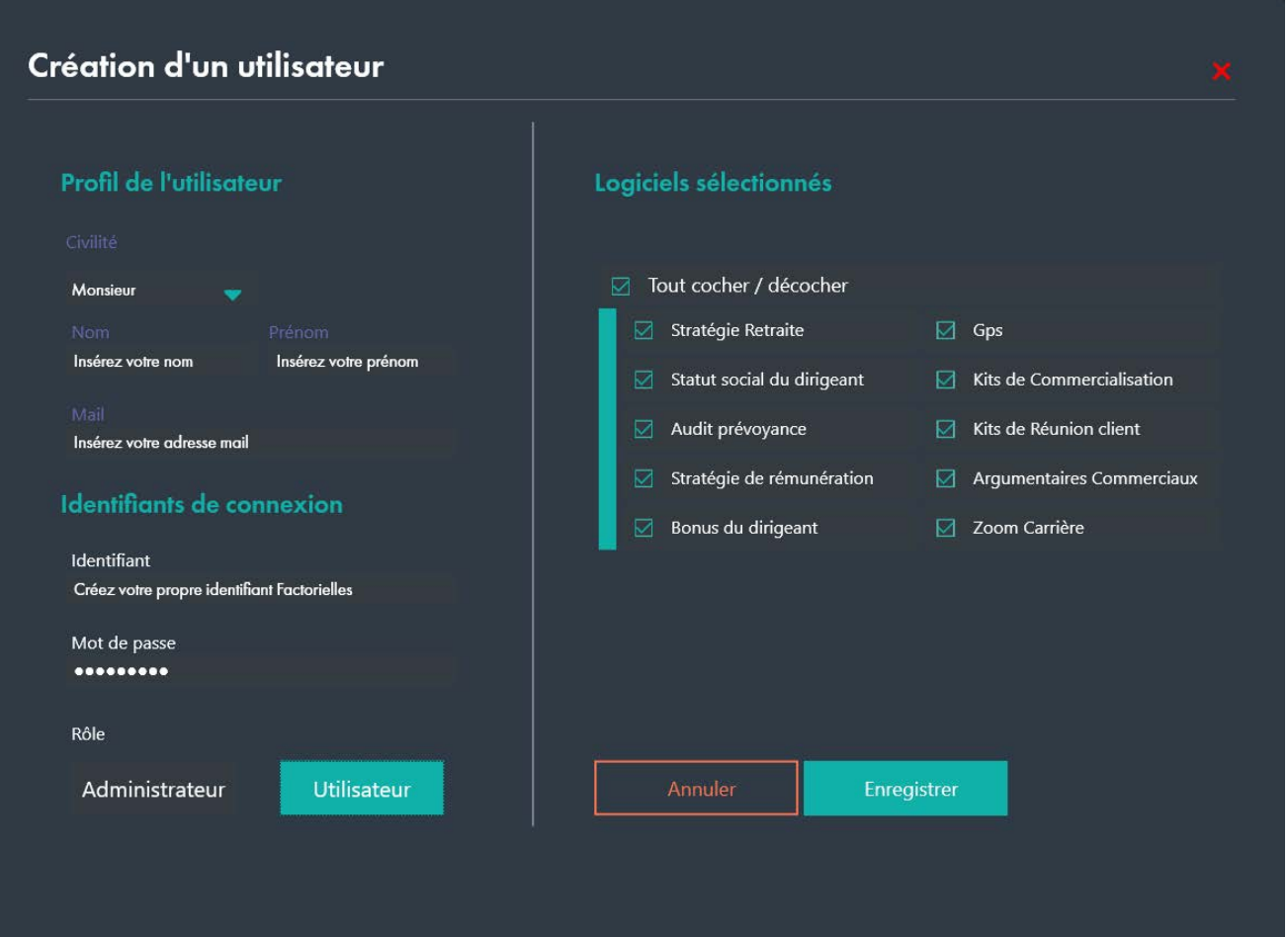

**Fermez** votre Espace Factorielles, puis **relancez** le logiciel et connectez-vous avec vos **nouveaux identifiants**.